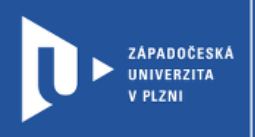

## **Socrative**

## **Návod pro vyučující**

Autor: Bc. Jakub Truneček

Západočeská univerzita v Plzni, 2020

**Socrative je online platforma na tvorbu krátkých testů či kvízů s takřka okamžitou zpětnou vazbou ve výuce. Platformu lze využít jako nástroj rychlé kontroly znalostí žáků během výuky, jako kontrolní test či jako zábavné osvěžení on-line vyučování. K dispozici jsou dvě rozhraní této aplikace – Socrative Teacher a Socrative Student. Rozhraní pro učitele umožňuje tvorbu a vyhodnocování otázek, rozhraní pro žáky slouží pro vyplňování testů či kvízů.**

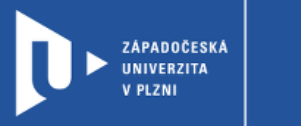

## **Registrace do Socrative**

- 1) Zadáme do adresního řádku: [socrative.com](https://www.socrative.com/)
- 2) V levé části stránky klikneme na **Sign up for free**.

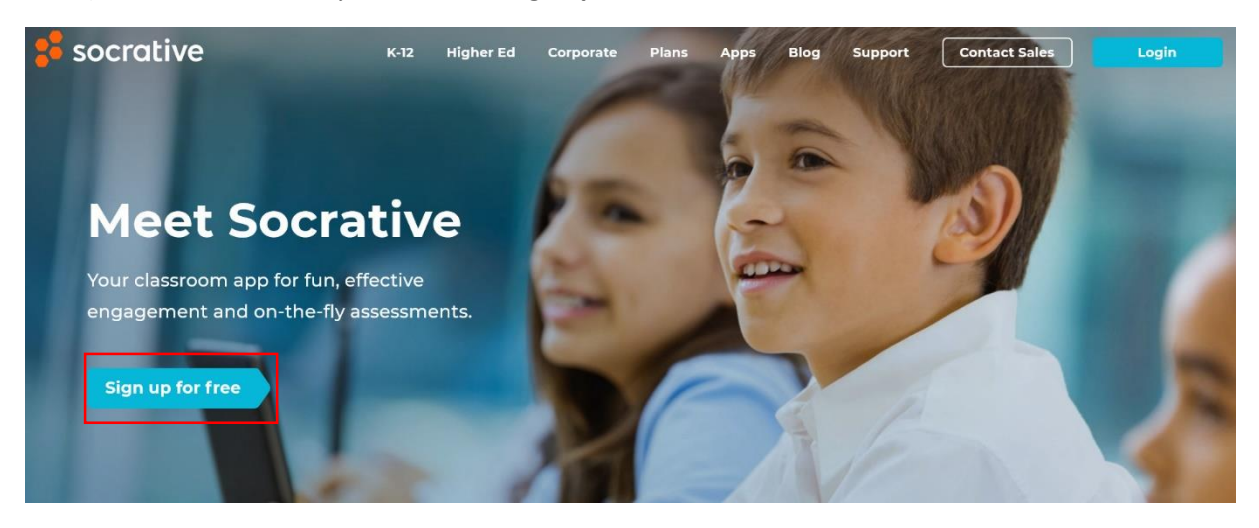

- 3) V dalším kroku si vyberete, jakou formu platformy chcete využívat zdarma nebo rozšířenou placenou verzi.
- 4) Web nás provede jednoduchou registrací. Následně se můžeme přihlásit do vlastního účtu kliknutím na **Login** a následně **Teacher Login**.

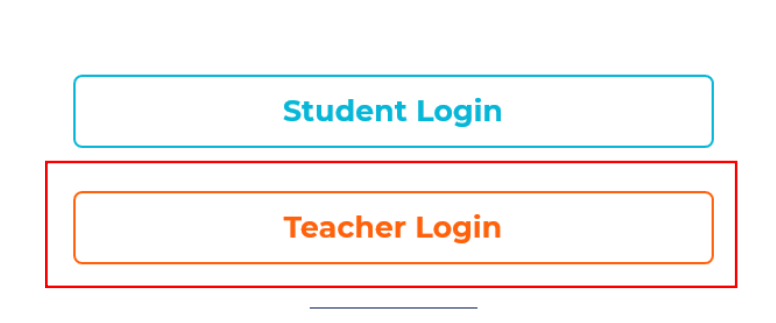

 $\times$ 

Don't have an account?

Sign up now! »

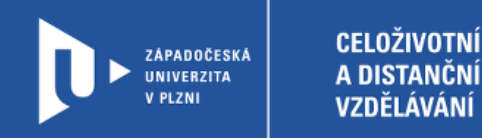

## **Vytvoření kvízu**

1) Pro tvorbu kvízu vyberte na horním panelu možnost **Quizzes.**

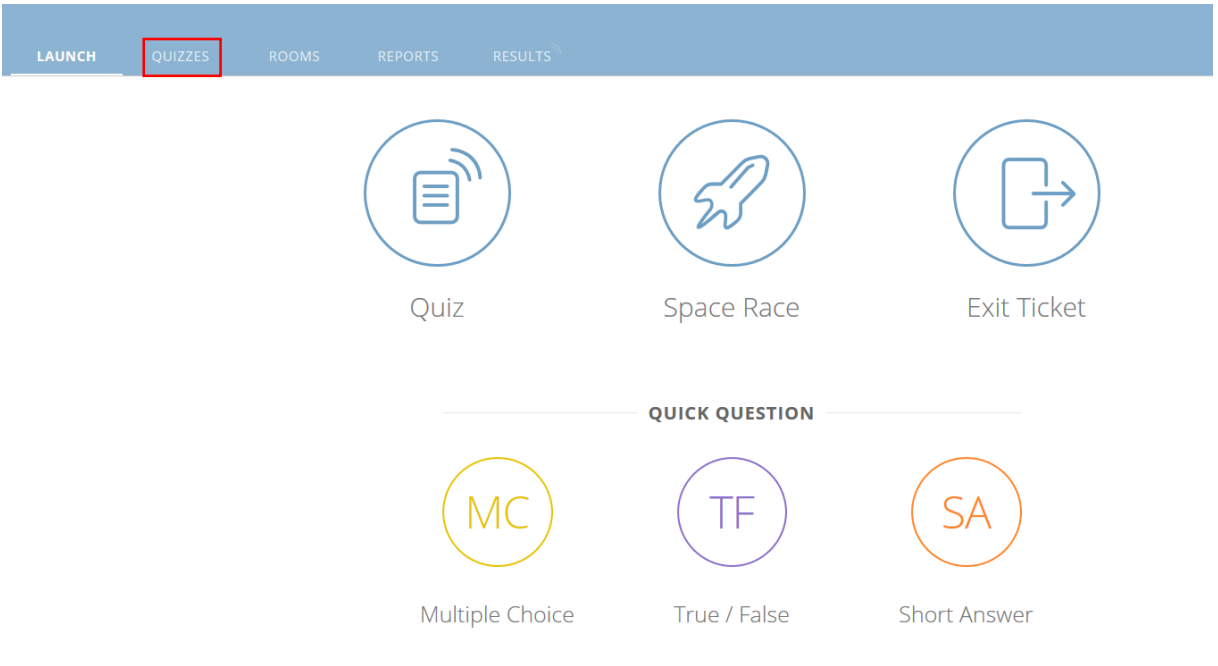

2) Následně v pravém horním rohu v oranžovém rámečku zvolte **+ ADD QUIZZ** a **Create new**

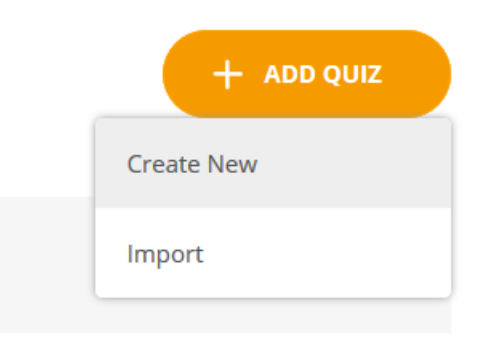

3) Kvíz je nutné pojmenovat a povolit sdílení, aby se k němu mohli připojit studenti. Při jeho tvorbě můžeme kombinovat tři typy otázek – Multiple Choice, True / False nebo Short Answer.

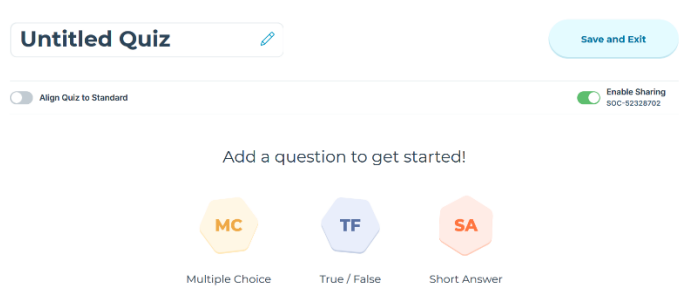

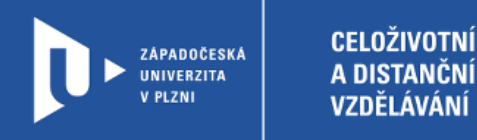

4) V kvízu zadáte varianty odpovědí a označíte tu správnou. Ke každé otázce můžete přiřadit ilustrační obrázek. Pořadí otázek můžete měnit pomocí šipek. Až budete mít kvíz připravený, je nutné ho uložit.

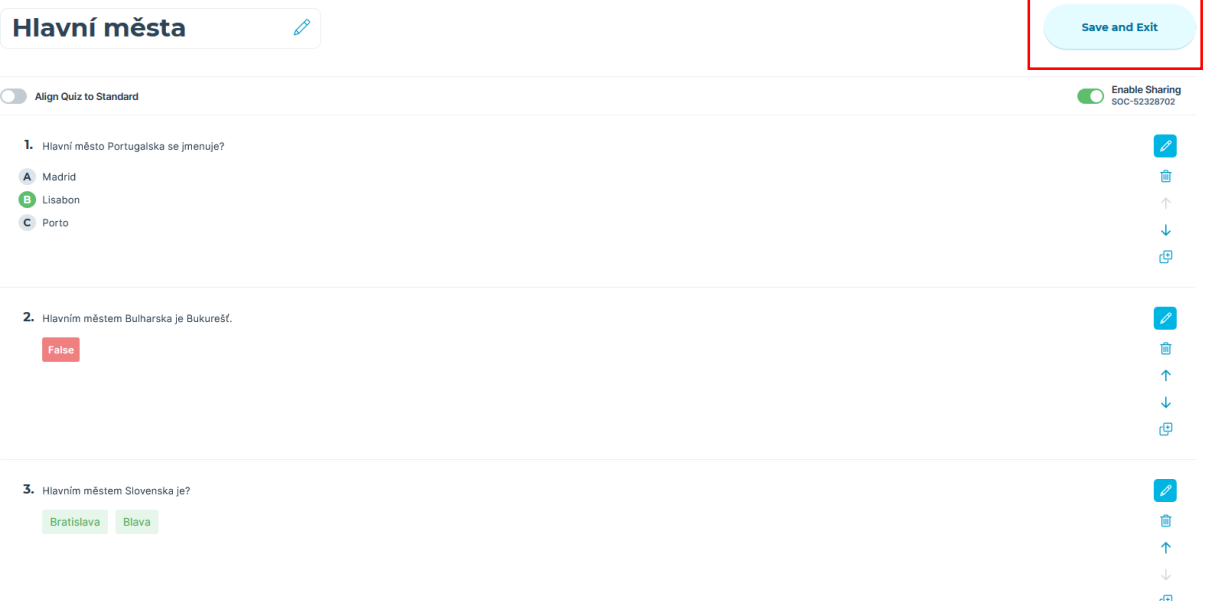

5) Váš kvíz se objeví ve vaší knihovně. Zde můžete spravovat všechny své vytvořené kvízy.

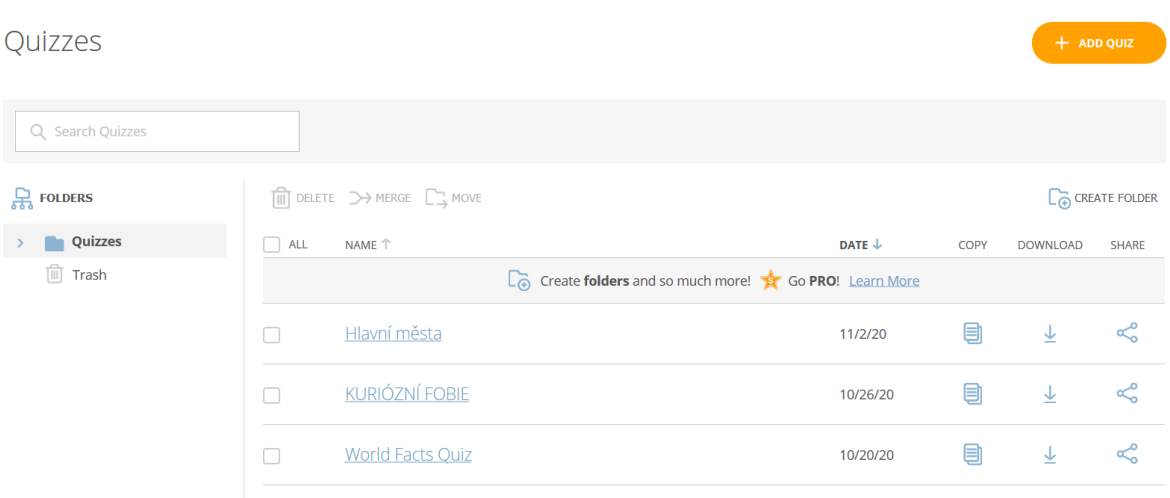

6) V bezplatné verzi webu máte možnost používat jednu místnost, kam můžete pozvat žáky k účasti na vámi připravených aktivitách. Najdete ji v menu pod záložkou **Rooms**.

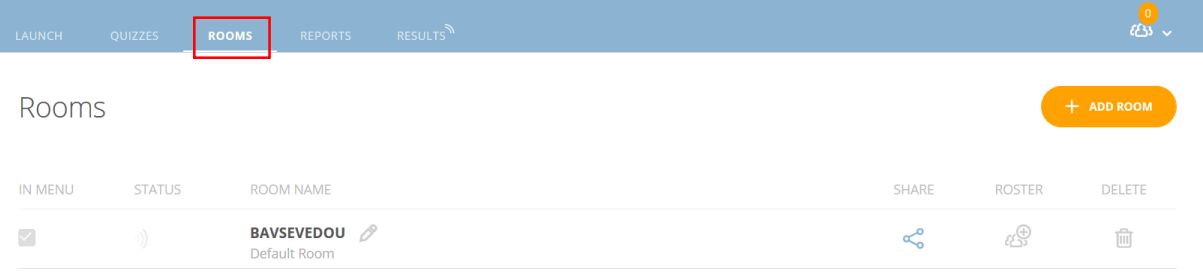

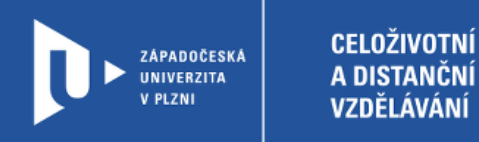

7) Studenti musí použít přihlášení Student Login a zadat jméno vaší místnosti.

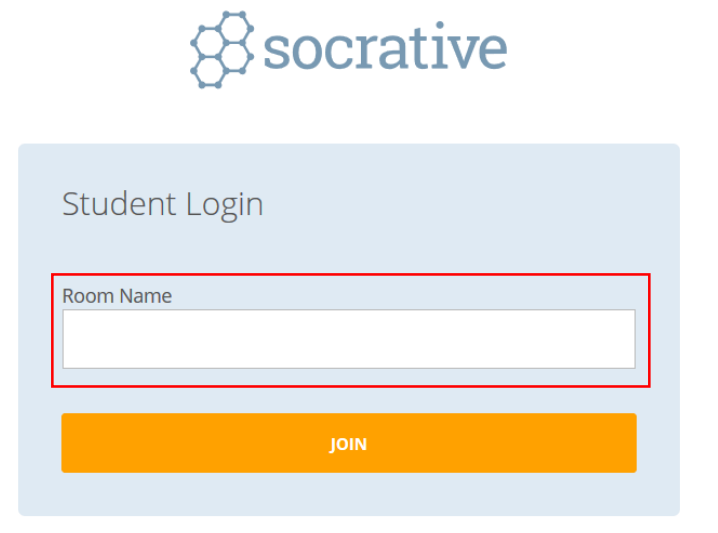

8) Výsledky studentů můžete sledovat pod záložkou **Results**.